## **Activity 1: Applying Auto Trapping to a file**

Trapping is a printing technique in which adjacent printed colors are slightly overlapped to ensure that white space does not appear between the colors if there is mis-registration on press.

The goal of this activity is to use the Prinergy Tools [Auto Trapping](https://workflowhelp.kodak.com/display/PT26/Automatic+Trap) function to trap a file.

## **Task 1: Apply Auto Trapping to a file**

- 1. Launch the Adobe Illustrator application.
- 2. Open this document:
- 3. In the Illustrator menu bar, from the **Window** menu, select **Prinergy Tools** > **Trap Tool** > **Auto Trapping**.

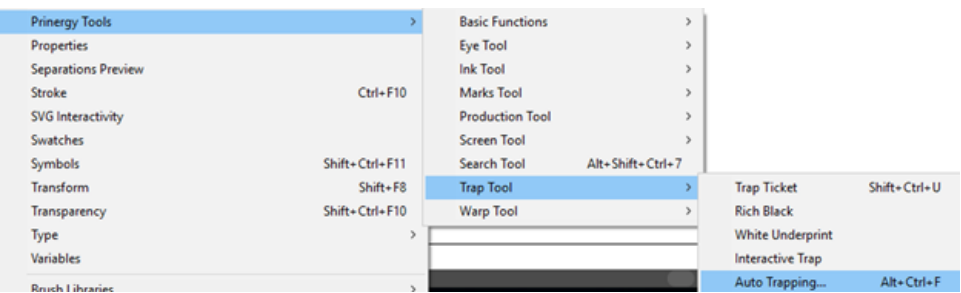

- 4. In the Trap dialog box, from the **Trap Ticket** list, select **Default**.
- 5. Click the Trap button:

If no objects have been selected, a message window will appear asking if you want to select all objects.

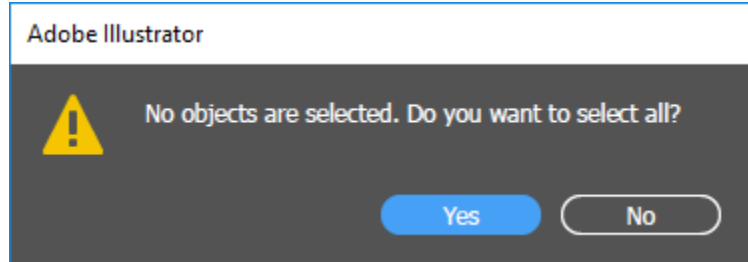

6. To apply trapping to the entire file, click **Yes**.

After trapping, a new trapping layer will be automatically generated, and the dialog box of the trapping color pairs will appear.

When this dialog box appears, the automatic trapping has finished.

| Trap |                                                                            | <b>Trap Color Pairs</b>                     |    |                                |               |                             |                              |                            |                       |                                |               |                              | Rich White Intera Ink N Ink N Ink N SVG I Ink G Previe Mark Warp Adjus Stanc Expan Image |                           |    |                                |               |         |        | $\left\langle \left\langle \cdot\right\rangle \right\rangle =$ |
|------|----------------------------------------------------------------------------|---------------------------------------------|----|--------------------------------|---------------|-----------------------------|------------------------------|----------------------------|-----------------------|--------------------------------|---------------|------------------------------|------------------------------------------------------------------------------------------|---------------------------|----|--------------------------------|---------------|---------|--------|----------------------------------------------------------------|
|      | $\vee$ From                                                                |                                             | To | Trap                           |               | Width                       |                              | <b>Scissor</b>             |                       | <b>End Shape</b>               |               |                              |                                                                                          | Corners Forced Mi Sliding |    |                                |               | Limit M |        |                                                                |
|      | $\mathbf{1}$                                                               | $\blacksquare$ $\rightarrow$ $\blacksquare$ |    |                                | <b>Normal</b> |                             |                              | $0.016$ in                 |                       | <b>Edge</b>                    | <b>Square</b> |                              | <b>Miter</b>                                                                             |                           | no |                                | <b>Normal</b> | 50%     |        | $\Delta$                                                       |
|      | $\rightarrow$ $\Box$<br>. .<br>$\blacksquare$ $\rightarrow$ $\blacksquare$ |                                             |    | <b>Normal</b><br><b>Normal</b> |               | $0.016$ in<br>$0.016$ in    |                              | <b>Edge</b><br><b>Edge</b> |                       | <b>Square</b><br><b>Square</b> |               | <b>Miter</b><br><b>Miter</b> |                                                                                          | no<br><b>no</b>           |    | <b>Normal</b><br><b>Normal</b> |               | 50%     |        |                                                                |
|      | <b>Normal</b><br>$\blacksquare$                                            |                                             |    | $0.016$ in                     |               |                             | <b>Edge</b><br><b>Square</b> |                            |                       | <b>Miter</b><br>no             |               | <b>Normal</b>                |                                                                                          | 50%<br>50%                |    |                                |               |         |        |                                                                |
|      | $\blacksquare \rightarrow \blacksquare$                                    |                                             |    | <b>Normal</b>                  |               | $0.016$ in                  |                              | <b>Edge</b>                |                       | <b>Square</b>                  |               | <b>Miter</b>                 |                                                                                          | no                        |    | <b>Normal</b>                  |               | 50%     |        |                                                                |
|      |                                                                            |                                             |    |                                |               |                             |                              |                            |                       |                                |               |                              |                                                                                          |                           |    |                                |               |         |        |                                                                |
|      | <b>Default</b>                                                             |                                             |    |                                |               | <b>Total Color Pairs: 5</b> |                              |                            | <b>Total Edges: 5</b> |                                |               |                              |                                                                                          |                           |    |                                |               |         | 电协同电动动 |                                                                |

**Task 2: View the trapped objects**

To view the trapped objects, toggle the **View** icon **on** and off in the **Prinergy Trap-1** layer.

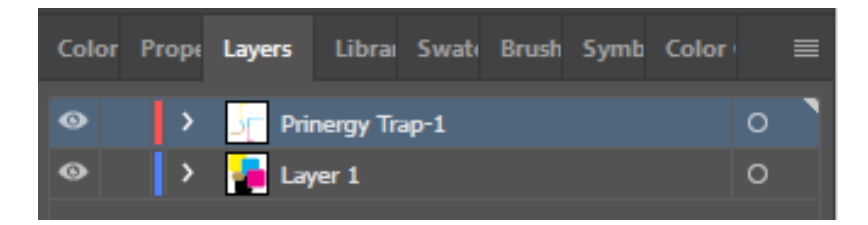